**ImPPG с кряком Скачать For PC (Final 2022)**

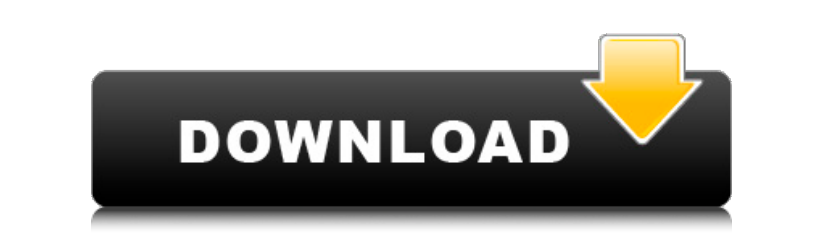

**ImPPG Crack+ Download (Updated 2022)**

Совместимость с Windows 7, Windows 8, Windows 8.1, Windows 10, Microsoft Visual Studio 8 и 9 и GTK# 2.14.4 или выше. Любая ошибка, связанная с совместимостью, должна быть сообщена, решена и исправлена должным образом. Версии до GTK# 2.14.4 могут не работать. Для GTK# 2.14.4 используйте ImPPG Download With Full Crack.exe версии 2.14.4 или выше. ImPPG.exe версии 2.14.4 или выше не может работать в Windows Server 2008 и более поздних версиях. Windows Server 2008 и более поздние версии можно использовать с impprg.exe версии 2.14.4 или выше. Windows Server 2008 и более поздние версии можно использовать только в том случае, если вы являетесь администратором или обладаете делегированными административными полномочиями. Windows Server 2008R2 и более поздние версии можно использовать только в том случае, если вы являетесь администратором или обладаете делегированными административными полномочиями. Windows Server 2008R2 и более поздние версии можно использовать только в том случае, если вы являетесь администратором или обладаете делегированными административными полномочиями. Используя метод Ньютона с OpenCV, можно следить и отслеживать движущийся объект. В этом руководстве показано, как настроить OpenCV и как использовать метод Ньютона для отслеживания объекта. Вы узнаете, как подготовить данные, необходимые для процесса отслеживания, и как отслеживать движущийся объект, используя метод Ньютона в OpenCV. Более того, программа была разработана с использованием Python и OpenCV 2.4.9. OpenCV — это библиотека программного обеспечения для компьютерного зрения и машинного обучения. Он предоставляет высокоуровневые функции для анализа и обработки изображений и видео. Его библиотеки написаны на C++, поэтому он очень эффективен. В этом руководстве рассматривается OpenCV 2.4.9 и используется Python 3.6. Как создать скрипт Python с помощью метода Ньютона Ваш первый шаг — создать сценарий Python, который будет содержать основные элементы программы. Назовем этот файл «NewtonTracking.py». Вам нужно импортировать необходимые библиотеки для метода Ньютона и OpenCV. Этими библиотеками являются NumPy, matplotlib, OpenCV и scipy. # -\*- кодировка: utf-8 -\*- импортировать numpy как np импорт cv2 из scipy.signal импорт lfilter, lombsc, локомо из matplotlib импортировать pyplot как plt из scipy.optimize импорт Ньютона Есть

**ImPPG With Key**

ImPPG — это утилита с открытым исходным кодом, которая может помочь вам выполнять постобработку и выравнивание картинки. Он включает в себя четыре различных режима обработки (регулировка яркости и контрастности, повышение яркости, повышение резкости и неслепая деконволюция Люси-Ричардсона), а также возможность для опытных пользователей выравнивать последовательности изображений. • Обработка и выравнивание изображений: ImPPG поддерживает обработку и выравнивание изображений, которые могут выполняться как отдельное задание или в пакетном режиме. • Обработка изображений в реальном времени с настраиваемыми параметрами: ImPPG использует интеллектуальные алгоритмы для определения оптимальных параметров обработки изображений. Таким образом, производительность программы не зависит от операционной системы, разрешения и количества изображений, что делает ее пригодной для использования в различных средах. • Удобный пользовательский интерфейс: пользовательский интерфейс ImPPG доступен как для начинающих, так и для опытных пользователей, что упрощает выполнение необходимой постобработки. • Работает с изображениями любого размера: ImPPG поддерживает работу с изображениями с разным разрешением, что позволяет легко совмещать изображения с разными размерами. • Файловая система конфигурации на основе XML: пользовательский интерфейс ImPPG позволяет создавать файлы конфигурации на основе XML для любого типа обработки в будущем. ● Регулировка изображения: ImPPG предоставляет четыре алгоритма обработки изображения: базовая регулировка яркостиконтрастности, простая регулировка яркости-контрастности, оператор Собеля и алгоритм деконволюции Люси-Ричардсона. ● Обработка изображения в режиме реального времени: вы можете настроить параметры настройки в режиме реального времени, избегая необходимости выполнять повторяющиеся настройки для каждого изображения. ● Выравнивание изображений: ImPPG может автоматически выравнивать изображения разных размеров, что упрощает создание последовательностей изображений с точным выравниванием. ● Автоматическое обновление: ImPPG использует эксклюзивные алгоритмы на основе GPS для обеспечения более точных настроек и обеспечения результатов высочайшего качества. ● Улучшение производительности. Используя алгоритм, оптимизированный для ЦП, ImPPG может обеспечить качественные результаты без какого-либо негативного влияния на производительность. • Повышение резкости: ImPPG позволяет повышать резкость изображений с помощью неслепой деконволюции Люси-Ричардсона с настраиваемыми параметрами, устраняя артефакты «кольца» и ореолов изображения. ● Photomatix Photo Editor: ImPPG напрямую связан с Photoshop Lightroom для обеспечения синхронизированной обработки изображений и функций выравнивания. **● Подходит для любого типа изображений: ImPPG предоставляет полный арсенал алгоритмов обработки, специально разработанных** для корректировки изображений с различными характеристиками. 1709e42c4c

## **ImPPG Crack+ [2022]**

Устали покупать так много пресетов Lightroom, которые вы никогда не используете? Фотографы всех уровней квалификации часто оказываются в одной и той же ситуации из-за огромного количества доступных пресетов. В этом видеоруководстве по Photoshop вы узнаете, как быстро упорядочить пресеты Lightroom, чтобы упростить их поиск и использование. Предустановки Lightroom: как ускорить редактирование В электрофотографии электрически заряженный тонерный порошок наносится на элемент, несущий изображение, для формирования тонерного изображения, затем тонерное изображение переносится на бумагу для формирования отпечатка, а затем тонерное изображение закрепляется для формы. постоянное изображение на бумаге. Использование порошкообразного тонера в качестве порошка, используемого в процессе формирования электрофотографического изображения, более выгодно, чем использование жидкости, в следующих моментах: 1) Порошковый тонер можно использовать как есть, а качество печати можно стабильно контролировать. 2) Использование порошкового тонера обеспечивает сокращение количества шагов, используемых в процессе печати. 3) Тонер легко рассеивается в воздухе и, таким образом, может равномерно наноситься на элемент, несущий изображение. 4) Тонер можно легко извлекать и перерабатывать с помощью аппарата для регенерации порошка. Даже если используется порошковый тонер, необходимо зафиксировать порошкообразный тонер на бумаге с помощью процесса фиксации. Тонер, используемый в процессе фиксации, имеет малый диаметр частиц, и диаметр частиц уменьшен для обеспечения высокой фиксирующей способности. Это затрудняет использование тонера с частицами малого диаметра как такового в виде порошкового тонера. Чтобы сделать возможным использование порошкового тонера как такового, порошковый тонер измельчают в частицы, имеющие подходящий диаметр. Для достижения высокой фиксирующей способности желателен тонер с частицами малого диаметра, поэтому полученный порошковый тонер обычно измельчают в порошок.Затем порошковый тонер смешивают с растворителем, таким как изопропиловый спирт, или помещают в корпус для тонера, чтобы предотвратить слипание порошкового тонера (далее растворитель и т.п. упоминается как «растворитель, удерживающий тонер»). Тонер содержится в виде порошка в контейнере для тонера и смешивается с удерживающим тонер растворителем. Тонер удерживается в сжатом состоянии с помощью валика, стержня,

## **What's New in the?**

ImPPG позволяет собирать, визуализировать, обрабатывать и анализировать радиочастотные (РЧ) сигналы от радиоастрономических антенн. С ImPPG вы можете: Обработать данные, полученные с радиотелескопа, и присвоить каждой выборке место и время; Следите за сигналом и останавливайте его запись всякий раз, когда сигнал показывает аномалию; Постройте график сигнала по времени и частоте и сохраните его в виде серии точек выборки или в виде видеофайла; а также Анализируйте сигнал с помощью статистики и быстрого преобразования Фурье. Установка ImPPG Все, что вам нужно сделать, чтобы использовать ImPPG, это загрузить и установить его. Доступна одна платформа, но есть и другие варианты. Использование библиотеки ImPPG Когда вы загружаете проект ImPPG, вам будет предложено выбрать одну из доступных библиотек. Эти библиотеки организуют образцы в соответствии с заданными вами критериями. После того, как вы выбрали библиотеку, которую хотите использовать, вам необходимо выбрать образцы из соответствующих наборов данных. ImPPG имеет три набора данных: Набор двумерных (2-D) данных в стандартном астрономическом формате. Набор трехмерных данных (набор наборов двухмерных данных) в стандартном формате системы обработки астрономических изображений (AIPS). 2-D набор Набор 2-D включает образец доступных деталей, которые можно отфильтровать и построить. Этот набор данных доступен в пяти форматах: Нормализованный ГПС (GPS) SIGMA (однощелевой сигнал) FRAGS (FIR-Radio Aperture Geometry-Slit) DSGPS (цифровой Сигнал) Набор 2-D также включает в себя два текстовых файла, которые содержат информацию об образцах, использованных на графике. 3-D набор Трехмерный набор включает в себя часть неба, наблюдаемую с помощью радиотелескопа. Эти данные организованы в виде стандартного массива ASCII. Наборы данных, используемые в трехмерном наборе, включают следующие форматы: PFW (Частичный отчет о финансовой погоде) FPS (полный финансовый Отчет) ZIP (зипфиан) DSDA (цифровая подпись Распространение и аутентификация) DSDT (цифровой знак Распространение и отслеживание) Вы можете использовать 2-D

**System Requirements For ImPPG:**

Microsoft Windows XP с пакетом обновления 3 (SP3) 4 ГБ оперативной памяти 2 ГБ видеопамяти ДиректХ 9.0с Инструкция по установке: 1. Установите игру. 2. Активировать игру. 3. Войдите в Xbox Live. 4. Создайте тег игрока (необязательно) 5. Посетите магазин и загрузите FFXI. 6. Создайте учетную запись FFXI 7. Перейдите на вкладку Серверы каналов. 8. Перейдите на вкладку Серверы. 9. Выберите